# **Sisukord**

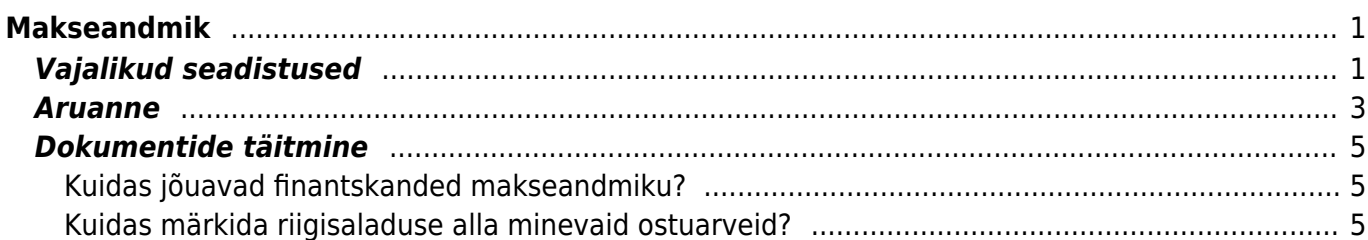

# <span id="page-2-0"></span>**Makseandmik**

### [Vaata makseandmiku videojuhendit](https://vimeo.com/515271901)

Alates 2021. aastast hakkavad valitsussekorisse kuuluvad aruandekohustuslased (tehingupartneri kood algab numbritega 0 kuni 6 ja neljas number on null kuni 3) esitama makseandmikke.

### <https://www.rtk.ee/avaliku-sektori-raamatupidamine>

Makseandmiku esitatakse kord kuus saldoandmiku esitamise tähtajal ja seal esitatakse info aruandekuul tehtud maksete kohta.

Makseandmikus ei kajastata:

- 1. makseid füüsilistele isikutele, välja arvatud füüsilisest isikust ettevõtjad;
- 2. maksude ja muude tasude maksmist Maksu- ja Tolliametile;
- 3. täiendavate puhkepäevade hüvitiste maksmist Sotsiaalkindlustusameti poolt;
- 4. enamlaekunud või edasikantavate tulude ega laekumisel kohustistena arvele võetud summade tagasimakseid, välja arvatud võetud laenude tagasimaksed;
- 5. riigisaladuse all olevaid makseid;
- 6. makseid, mille summa on väiksem kui 100 eurot.

## <https://www.riigiteataja.ee/akt/111032020002>

#### § 10<sup>2</sup>. Makseandmik

(1) Paragrahvi 8 lõikes 1 nimetatud saldoandmiku esitaja esitab kord kuus saldoandmiku esitamise tähtajal lisaks saldoandmikule makseandmiku, milles esitatakse info aruandekuul tehtud maksete kohta

(2) Makseandmikus ei kajastata:

- 1) makseid füüsilistele isikutele, välja arvatud füüsilisest isikust ettevõtjad;
- 2) maksude ja muude tasude maksmist Maksu- ja Tolliametile;
- 3) täiendavate puhkepäevade hüvitiste maksmist Sotsiaalkindlustusameti poolt;
- 4) enamlaekunud või edasikantavate tulude ega laekumisel kohustistena arvele võetud summade tagasimakseid, välja arvatud võetud laenude tagasimaksed:
- 5) riigisaladuse all olevaid makseid;
- 6) makseid, mille summa on väiksem kui 100 eurot.
- (3) Makseandmik esitatakse üldeeskirja lisas 9 toodud vormil.
- [RT I, 11.03.2020, 1 jõust. 01.01.2021]

Täpsema juhendi leiab siit- [https://www.rtk.ee/sites/default/files/yldeeskiri\\_lisa920loplik.pdf](https://www.rtk.ee/sites/default/files/yldeeskiri_lisa920loplik.pdf)

 Kui ettevõte tuleb ostureskontroga Directosse üle, siis edaspidi tuleb read üle tuua korrektsete andmetega (konto, objekt), mitte suvaliste kontodega. Muidu ei anna makseandmik alguses õiget tulemust.

# <span id="page-2-1"></span>**Vajalikud seadistused**

△ Osade seadistuste ilmumiseks on vaja, et teie andmebaasil oleks peal spetsiaalne seadistus "Riik-Jah". Selle saab peale panna, kas meie klienditugi või projektijuht.

Süsteemi seadistus **Firma tegevusala** - sinna märgitakse ettevõtte tegevusala kood, mis ilmub edaspidi ka makseandmikku.

- Süsteemi seadistus **Firma reg.nr** sinna märgitakse ettevõtte registri number.
- Finantskontol väli **Makseandmiku klass** kontodele tuleb külge panna riigi poolt ette nähtud kontoklass (riigi juhendis punkt 9).

Makseandmiku klassi saab kontodele ka massimpordi mooduli abil külge importida. Kui teie ettevõttel ei ole massimpordi moodulit, pöörduge enda projektijuhi-konsultandi poole.

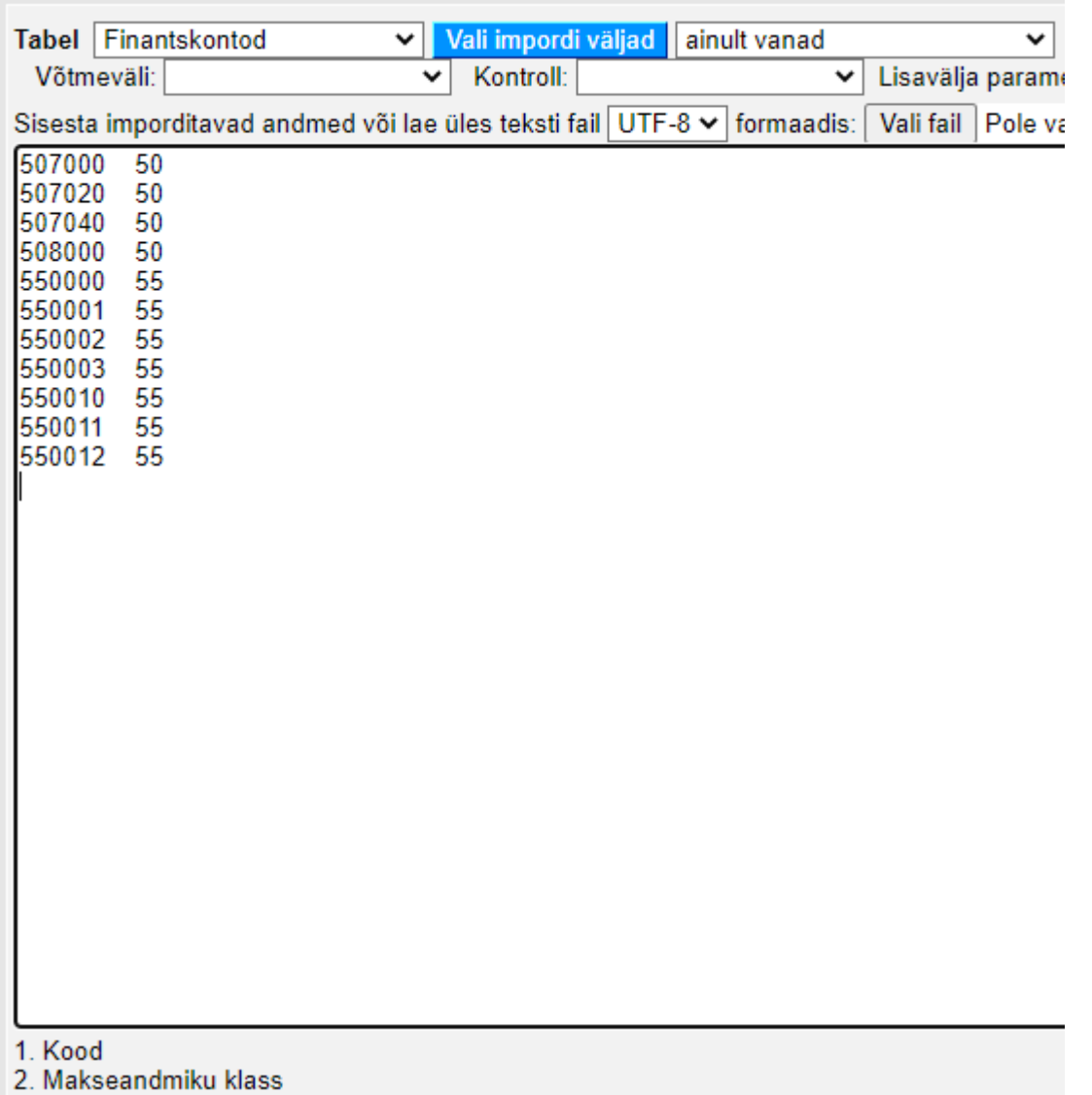

Tasumisviisil on väli **Ei näidata makseandmikus** - kui on soov mõne tasumisviisiga makseid makseandmikus mitte kajastada, siis tuleb see seadistus aktiveerida tasumisviisi küljes.

 $\blacksquare$ 

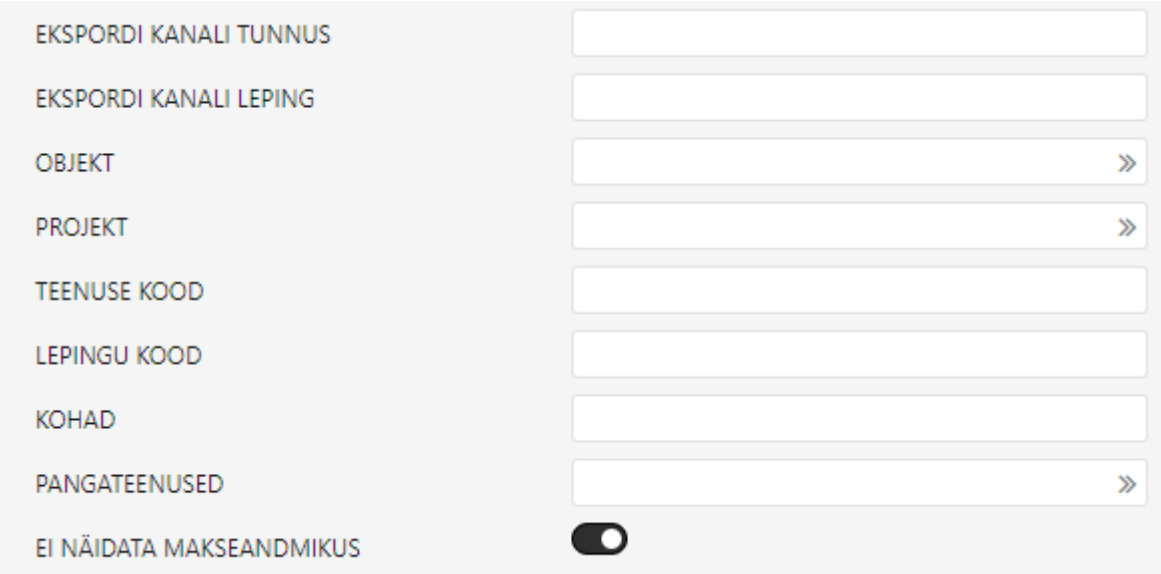

# <span id="page-4-0"></span>**Aruanne**

Makseandmiku arunne asub Raamat > ARUANDED > **Makseandmik** all.

- Aruande tulemis ei näidata makseid, mis on väiksemad kui 100€.
- Aruande tulemis ei näidata makseid, millel on hankija, kelle tüüp on eraisik.
- Aruande tulem on alati eurodes.
- Aruanne käib Directo tasumiste,ostuarvete ja finantskannete pealt.
- Andmete kiiremaks kontrolliks on aruandes ka tasumise, ostuarve ja kande numbrid, millele vajutades jõuab kiirelt dokumendi peale. Riigile esitatavasse väljundisse need andmed ei jõua.
- Aruandes on ka tulp tasuda, kus on ostuarve tasuda summa, mis samuti aitab aruannet ja selle tulemit paremini kontrollida. Riigile esitatavasse väljundisse need andmed ei jõua.

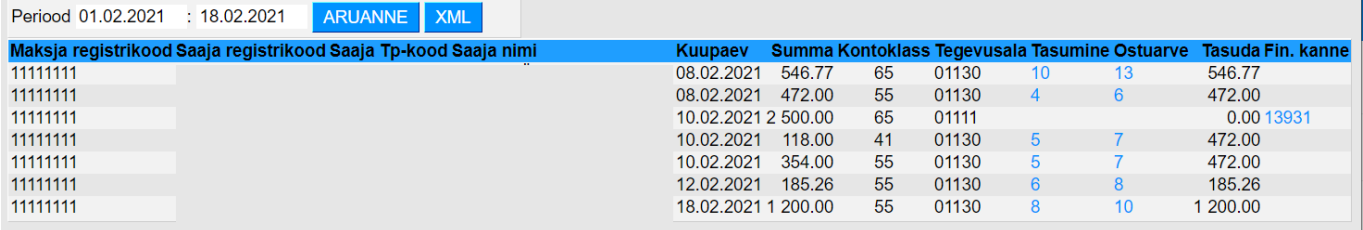

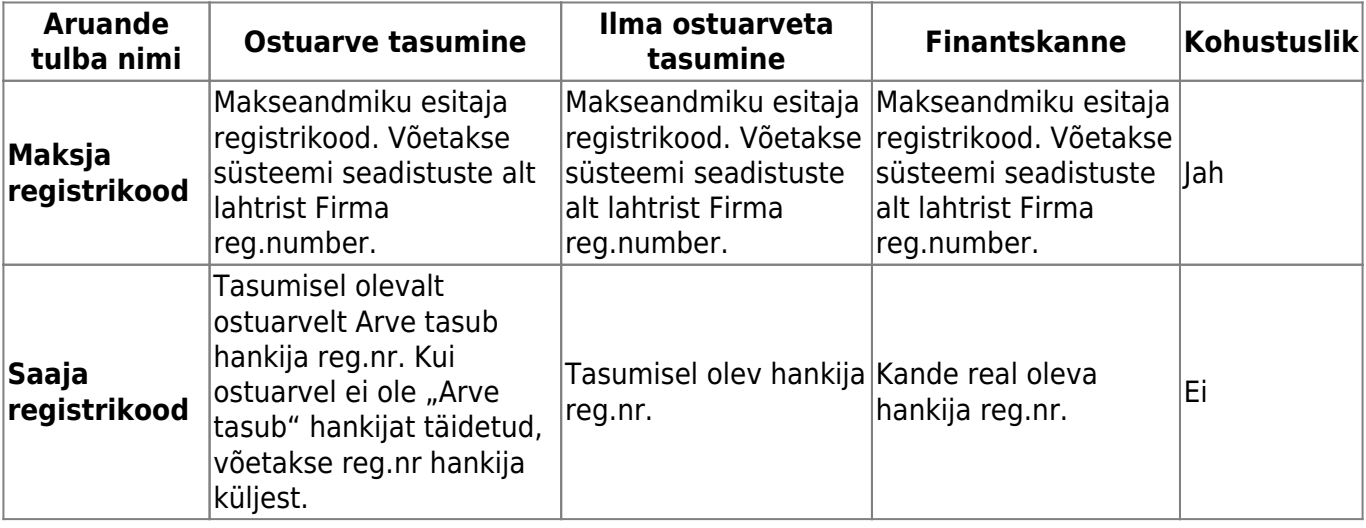

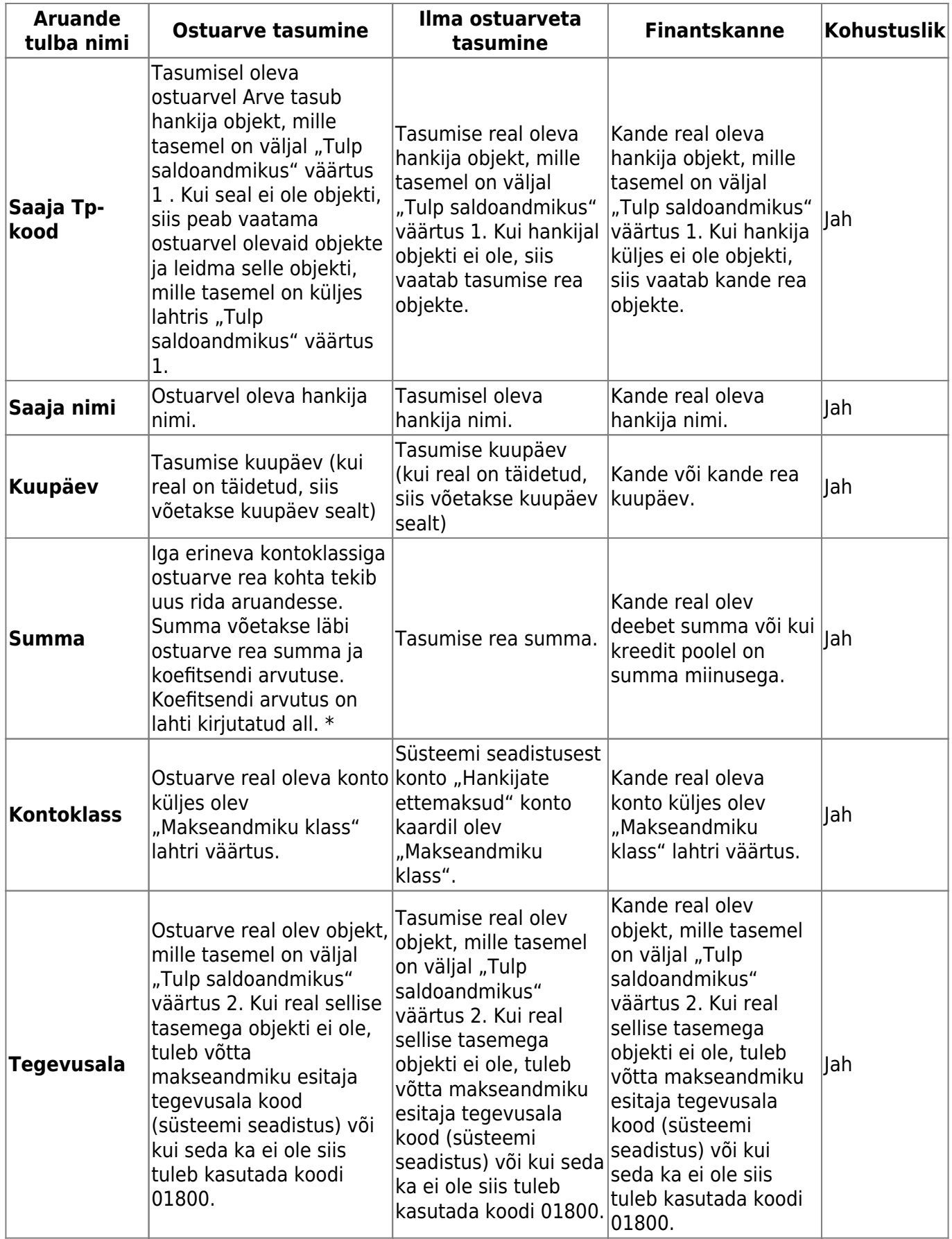

### **\*Summa koefitsent**

Koefitsent = Tasumise real olev "Tasuti summa" / ostuarvel olev "Tasuda summa"

Summa = ostuarve rea summa (summa+km) \* koefitsent

Number FIN2020

**Seletus** 

**NR Konto** 

1 10010002

2 208120

 $\overline{\mathbf{3}}$  $\overline{4}$ 

<span id="page-6-0"></span>**Dokumentide täitmine**

Sule Uus Koopia Salvesta Olek: Muudetud

Looja SUPER Massasetaja Aseta retsept | Jaga ressurssidelt

Projekt

Aeg 06.01.2021 14:28:51 Viide

Sisu

**SFB** 

<span id="page-6-1"></span>**Kuidas jõuavad finantskanded makseandmiku?**

tehakse laenu tagasimakset finantskandena, siis peaks kanne välja nägema nii:

Tüüp FIN

<span id="page-6-2"></span>**Kuidas märkida riigisaladuse alla minevaid ostuarveid?**

Võetud pikaajalised laenud nominaalväärtuses

Objektid

TP800401

TP800401

Selle jaoks tuleb juurde luua ostuarve tüüp "Riigisaladus" ning kui see ostuarvele külge salvestada, siis antud ostuarve tasumine makseandmikus ei kajastu.

Makseandmiku jõuavad finantskanded (FIN tüüpi kanded), millel on rea küljes hankija. Ehk kui näiteks

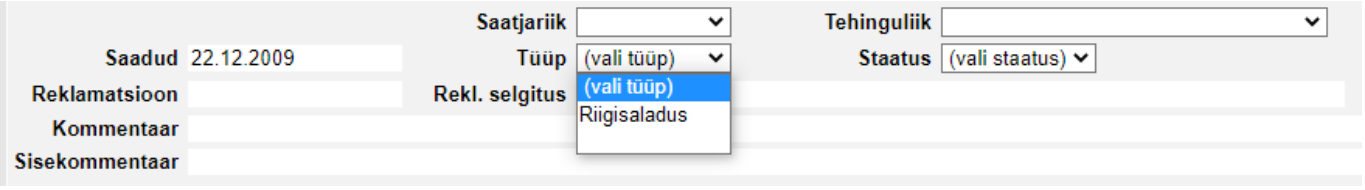

From: <https://wiki.directo.ee/> - **Directo Help**

Permanent link: **[https://wiki.directo.ee/et/fin\\_aru\\_makseandmik?rev=1614079937](https://wiki.directo.ee/et/fin_aru_makseandmik?rev=1614079937)**

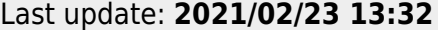

**Käive** 550 550

 $\circ$   $\circ$ 

550.00

Kreedit

550.00

**KM** kood Aeg

**Klient** 

Hankija

1001

**Deebet** 

Vahe 0